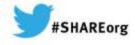

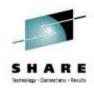

#### Setting up and using Rational Team Concert's ISPF Client for source control

Liam Doherty IBM Corporation

Wednesday March 12th, 2014 Session 14751

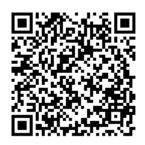

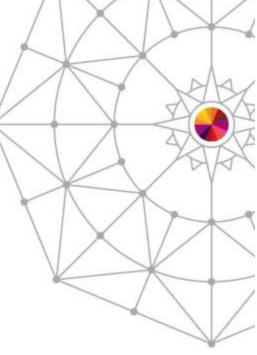

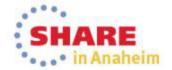

## Agenda

- What is Rational Team Concert?
- The Eclipse interface
  - The RTC repository
  - Streams, Components and projects
  - zComponent projects
- Setting up Enterprise Extensions System Definitions
- Setting up the Rational Team Concert ISPF Client
- Setting up build engines/agents and build definitions

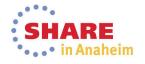

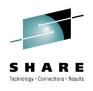

#### IBM Rational Collaborative Lifecycle Management (CLM)

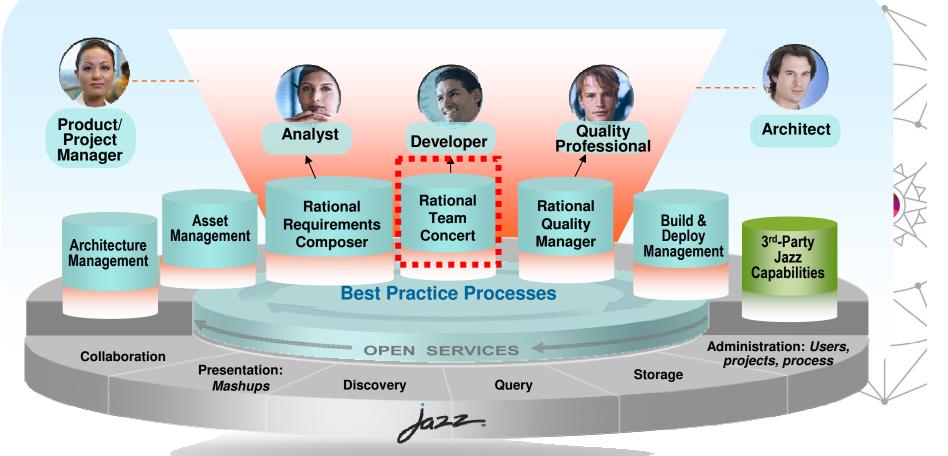

Robust extensible solution for the entire extended development team

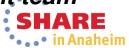

3 Complete your session evaluations online at www.SHARE.org/Anaheim-Eval

#### Rational Team Concert (RTC): An open, extensible architecture

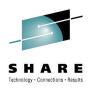

Supporting a broad range of desktop clients, IDEs and languages

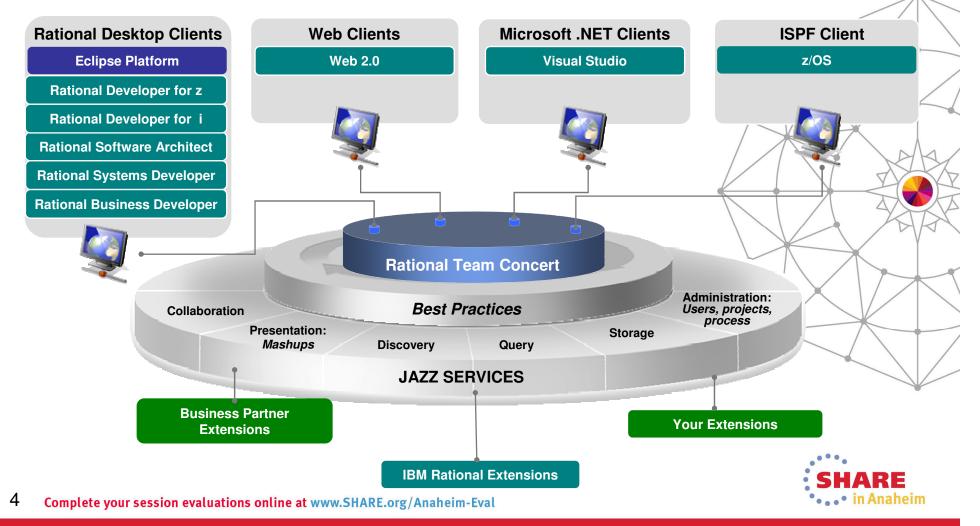

## **Rational Team Concert: An Overview**

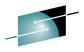

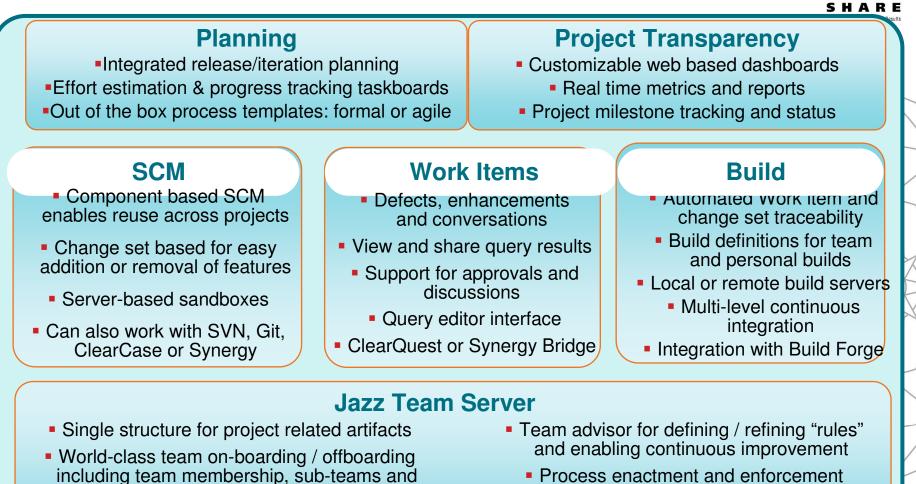

 Role-based operational control for flexible definition of process and capabilities

project inheritance

- Process enactment and enforcement
- In-context collaboration enables team members to communicate in context of their work

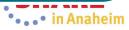

### What is Rational team Concert?

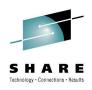

- So RTC is more than just an Software Configuration Management system
  - Process, Planning and Work items coupled with an integrated SCM provide a complete solution
  - Ability to manage distributed and z/OS source in the same repository makes for a more integrated SCM solution

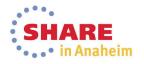

### **Rational Team Concert terminology**

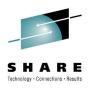

| Stream                  | Collection of components used to organize work, coordinate collaboration and integration, and capture the active configuration of each component. Related to a level in a hierarchy (e.g., promotion levels, releases, etc)                                                    |  |
|-------------------------|----------------------------------------------------------------------------------------------------|--|
| Component               | Collection of related artifacts (i.e., sourcefiles are logically organized into components) that have the same lifecycle<br>Used to control access rights, facilitate sharing and reuse<br>Theoretical limit: 50000 files<br><b>Recommended: 1000 – 2000 files / component</b> |  |
| Repository<br>Workspace | Workspace for 1 user synchronized with a Stream and the "Sandbox"<br>Situated on the RTC server                                                                                                    |  |
| Sandbox                 | Workspace on the hard disk (e.g. local eclipse workspace).<br>Note: Through the build or CLI you have jazz metadata but no eclipse metadata.<br>For ISPF Client a Sandbox is a collection of data sets with the same HLQ.MLQ                                                   |  |
| Change Set              | Contains a collection of consistent changes made to a configuration of a component. Means for flowing file and folder changes between repository workspaces and streams.                                                                                                    |  |
| Work Item               | Captures the tasks and issues to be addressed by the team members<br>Associated with change sets created by the developer.<br>Automatically and dynamically populate plans and reports                                                                                         |  |
| Baseline                | Non-editable version of a component capturing an interesting point in time<br>The baseline is performed implicitly when a Snapshot is taken<br>Can be done manually on a given component                                                                                       |  |
| Snapshot                | Collection taken of all component baselines for a stream or repository workspace capturing an interesting point in time                                                                                                    |  |

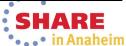

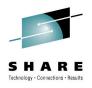

# **Rational Team Concert terminology (cont)**

| Load     | Action that copies selected files and folders from the repository workspace to the sandbox (eclipse workspace or MVS data sets)                                                                                                    |  |
|----------|----------------------------------------------------------------------------------------------------|--|
| Accept   | Action that allows for synching the repository workspace reference with changes delivered to the stream<br>by other developers<br>Load of the accepted changes into the sandbox is automatically performed<br>Note – you can also accept change sets from a WI |  |
| Check-in | Action that allows to save local changes into the repository workspace, within a Change Set                                                                                                    |  |
| Deliver  | Action to push the workspace changes from the workspace to the Stream                                                                                                    |  |
|          |                                                                                                    |  |

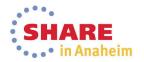

### **The Eclipse Interface**

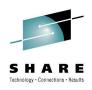

- Rational Team Concert originally offered as an Eclipse Client and a Web Client
  - Other clients now available such as Visual Studio and ISPF
- Some functions are only offered through the Eclipse interface
  - Enterprise Extensions definitions
  - So even through we are going to use the ISPF Client for source control, some admin functions will need to be carried out in Eclipse
- Let's use the Eclipse interface to familiarize ourselves with some RTC repository terminology...

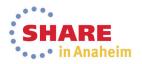

# The RTC repository

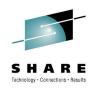

#### • The RTC repository consists of:

- Source Code
  - Streams
  - Components
  - Projects
  - Repository Workspaces
- Work items
- Plans that consist of related work items
- Builds
- Enterprise Extension definitions
- Reports

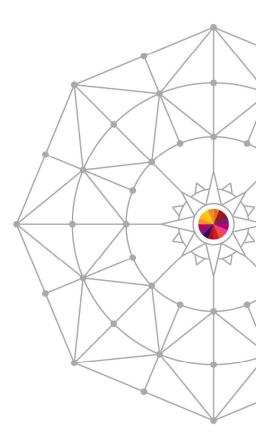

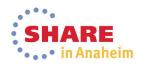

### The RTC Repository in Eclipse

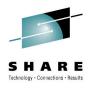

•••• in Anaheim

| e <u>E</u> dit <u>N</u> avigate <u>S</u> earch <u>P</u> roject <u>R</u> un <u>W</u> indow <u>H</u> elp<br>▼ 🖫 🖻 🌰 🎠 ▼ 📑                                                                                                    | - 🕮 💷 - 📑 🎐 💁                                                                                                   | • 🛷 • 🖗     |                             |                                                       |                                                                                                    |
|----------------------------------------------------------------------------------------------------|----------------------------------------------------------------------------------------------------|-------------|-----------------------------|-------------------------------------------------------|----------------------------------------------------------------------------------------------------|
|                                                                                                    |                                                                                                    |             | Quick Access                | 🗈 📴 Work Items 🖬 Data 📲 Remote Sys                    | stem Explorer                                                                                                    |
| å Team 🙁 🔅 Team 👌 My Work 🔞 Team 👘 🗖                                                                                                    | 🖹 BLZACTIV.asm 🖾                                                                                                |             |                             |                                                       |                                                                                                    |
| □ ♣ ▼ 🔝 🚔 🥥                                                                                                    | +-                                                                                                    | 1           | +3                          | +6+7                                                  | -+8                                                                                                    |
| Ay Filter (220 of 339 areas selected)                                                                                                    | 000072                                                                                                    |             |                             |                                                       | <b>A</b>                                                                                                    |
| Repository Connections                                                                                                    | 000073 *                                                                                                    | <b>C</b> 1  | 6 13 6                      |                                                       | -                                                                                                    |
| dohertl@jazzdev.torolab.ibm.com                                                                                                    | 000074 *<br>000075 *                                                                                            | Get r       | ame of module from p        | parameter                                             |                                                                                                    |
| ا dohertl@localhost (CRJAZ6024E Cannot log into the ی                                                                                                    | 000075                                                                                                    | L           | R2,0(,R9)                   | .Get 1st parameter                                    |                                                                                                    |
| Itcadmin@mvs1.centers.ihost.com                                                                                                    | 000077                                                                                                    | LH          | R15,0(,R2)                  | .Get length of 1st parameter                          |                                                                                                    |
| Image: Second Second | 000078                                                                                                    | BCTR        | R15,R0                      | .Decrement for "EX" instr.                            |                                                                                                    |
| b i Jazz Support (Private) [jazzdev.torolab.ibm.com]                                                                                                    | 000079                                                                                                    | MVC         | MODNAME, BLANKS             | .Init module name to blanks                           |                                                                                                    |
| PMC (Private) [jazzdev.torolab.ibm.com]                                                                                                    | 000080                                                                                                    | LA          | R14, MODNAME                |                                                       | E                                                                                                    |
| A image Rational Team Concert [jazzdev.torolab.ibm.com]                                                                                                    | 000081                                                                                                    | EX          | R15, MOVMNAME               | .Move in module name                                  |                                                                                                    |
| Builds                                                                                                    | 000082<br>000083 *                                                                                              |             |                             |                                                       |                                                                                                    |
| Enterprise Extensions                                                                                                    | 000083 *                                                                                                    | Use (       | SVQUERY to see if mo        | odule has been used                                   |                                                                                                    |
| Plans                                                                                                    | 000085 *                                                                                                    | 0.50        |                             |                                                       |                                                                                                    |
| Reports                                                                                                    | 000086                                                                                                    |             |                             |                                                       |                                                                                                    |
| Image: Source Control                                                                                                    | 000087                                                                                                    | CSVOL       | IFRY THEPHAME=MODNAME       | F SFARCH=1PA MF=(F CSVOF)                             | ×                                                                                                    |
| Work Items                                                                                                    |                                                                                                    |             |                             |                                                       |                                                                                                    |
| 🕨 🙀 Debug                                                                                                    |                                                                                                    |             |                             |                                                       |                                                                                                    |
| Ravorites                                                                                                    | Work Itoms (B) Too                                                                                              | m Advisor   | A Puilds A Ponding Cha      | anges 😼 Navigator 🛛 🗿 History 🛛 🗢 🖗 🛛 🖻               | 5 ~                                                                                                    |
| Feeds                                                                                                    |                                                                                                    |             |                             |                                                       | -                                                                                                    |
| Image: My Repository Workspaces                                                                                                    |                                                                                                    |             |                             | Integration V5 Eclipse - Build Modules HFS generated) |                                                                                                    |
| My Team Areas                                                                                                    |                                                                                                    |             |                             | Integration V5 Eclipse - Build Modules HFS generated  | ·                                                                                                    |
| 🖻 🚳 Work Item History                                                                                                    | Contraction of the second second second second second second second second second second second second second s |             |                             | S Integration V5 Eclipse - Build Modules HFS generate | and the second second se |
|                                                                                                    |                                                                                                    |             |                             | (zOS Integration V5 Eclipse - Build Modules HFS gene  | erated)                                                                                                    |
|                                                                                                    |                                                                                                    | ispf.client | (zOS Integration V5 Eclipse | - ISPF Client)                                        |                                                                                                    |
|                                                                                                    | Isettings                                                                                                    |             |                             |                                                       | -                                                                                                    |
|                                                                                                    | ▲ ZOSsrc                                                                                                    |             |                             |                                                       |                                                                                                    |
|                                                                                                    | ⊳ 🕞 GML                                                                                                    | NCED        |                             |                                                       |                                                                                                    |
| La la la la la la la la la la la la la la                                                                                                    | D 🕞 GML.BRO                                                                                                    |             |                             |                                                       |                                                                                                    |
| < III >>                                                                                                    | GML.BUILI                                                                                                    |             |                             |                                                       |                                                                                                    |
|                                                                                                    |                                                                                                    |             |                             |                                                       |                                                                                                    |

# Streams, Components and projects

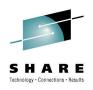

#### Source code is stored in Streams

- Think of a stream as a particular point-in-time version of a project, or part of a project
- E.g. Current Development, v4.0.6 maintenance, etc

#### Streams are composed of components

- Components are ways to break down projects or parts of projects.
- The same component will exist in different streams, just at different versions

#### Components are composed of projects

• These are the physical containers that will hold the code

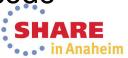

### Streams, Components and projects

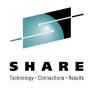

•••• in Anaheim

| Edit       Navigate       Search       Project       Run       Window       Help         □       □       □       □       □       □       □       □       □       □       □       □       □       □       □       □       □       □       □       □       □       □       □       □       □       □       □       □       □       □       □       □       □       □       □       □       □       □       □       □       □       □       □       □       □       □       □       □       □       □       □       □       □       □       □       □       □       □       □       □       □       □       □       □       □       □       □       □       □       □       □       □       □       □       □       □       □       □       □       □       □       □       □       □       □       □       □       □       □       □       □       □       □       □       □       □       □       □       □       □       □       □       □       □       □       □       □       □       □                                                                                                    | <b>▼ ⁄? ▼ ⁄2 ▼ <sup>1</sup>2 ▼ <sup>1</sup>0 ▼ <sup>1</sup>0 ▼ <sup>1</sup>1 <sup>1</sup>2 <sup>1</sup>2 <sup>1</sup>1 <sup>1</sup>2 <sup>1</sup>1 <sup>1</sup>1 <sup>1</sup>1</b> |
|----------------------------------------------------------------------------------------------------|----------------------------------------------------------------------------------------------------|
|                                                                                                    | Quick Access 🖺 🕑 Work Items 🖬 Data 📓 Remote System Explorer                                                                                                    |
| eam Artifacts II       Image: Artifacts II       Image: ArtiII       Image: Artifacts II |                                                                                                    |
| <ul> <li>In zoS.integration.SMPE 4.0.6 (Enterprise Extensions)</li> <li>Work Items</li> <li>Debug</li> <li>Favorites</li> <li>Feeds</li> <li>My Repository Workspaces</li> <li>My Team Areas</li> <li>Work Item History</li> </ul>                                                                                                    | Stream zOS Integration - ISPF Client                                                                                                    |

### zComponent projects

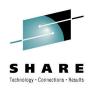

- zComponent projects are projects that have a z/OS "nature", so some specific processing is performed against them
  - Allows for a data set definition to be assigned to a "zfolder"
    - This maps the folder to a data set on z/OS
  - Allows for a language to be assigned to a "zfile"
    - This tells RTC how a particular file is going to be built
  - Allows for encoding options to be set such that default EBCDIC code pages or language specific EBCDIC code pages (e.g. IBM-939) will be used on z/OS
    - Note: Generally everything is stored in UTF-8 in the repository

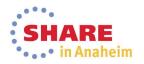

#### zComponent projects

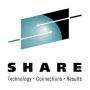

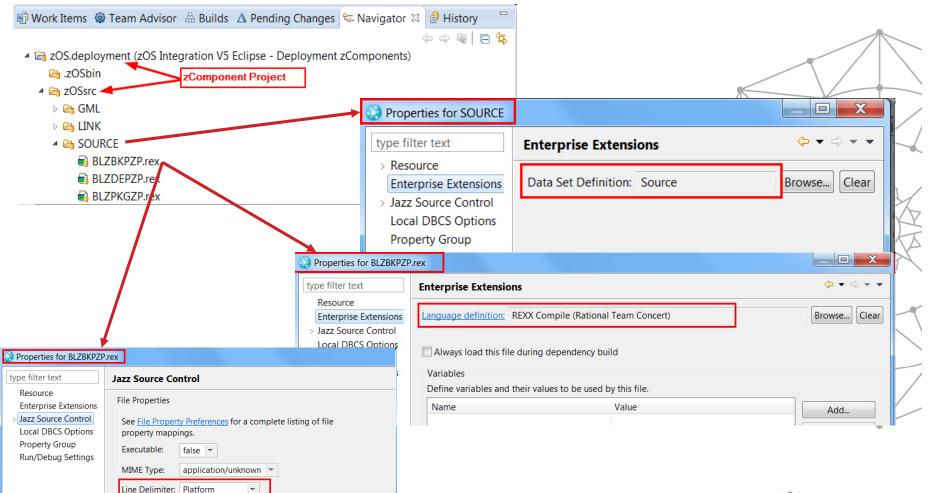

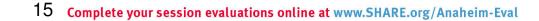

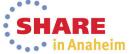

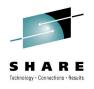

#### Setting up Enterprise Extensions System Definitions

- Regardless of whether you are planning on using the ISPF Client or the Eclipse Client you will need to set up system definitions
  - Data set definitions for each source type
    - Once set up a data set definition can be used for many zFolders
  - Language definitions for each different type of module
    - You can create a single generic language definition that does nothing, for use for things like JCL, Samples, Interpretive REXX execs, etc
  - Translators define a single step of a build process
    - A language definition is made up of one or more translators

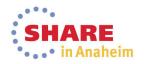

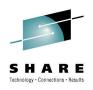

#### Setting up Enterprise Extensions System **Definitions**

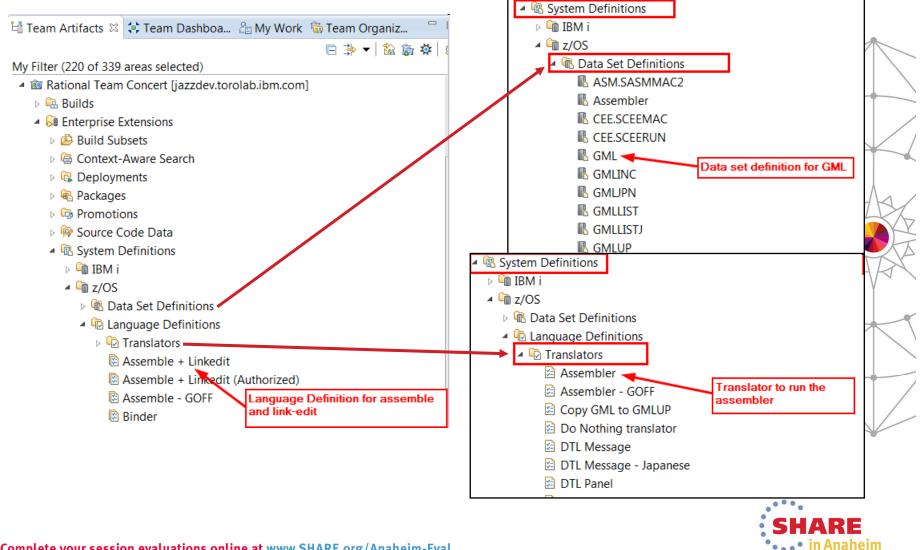

#### **Data set definitions**

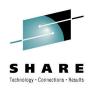

- Data set definitions to store source
  - Defines the attributes (DCB) of the data set such that when the ISPF Client "loads" a member it knows how to create the data set
  - Similarly Build will need to load any data sets required in build
  - Defines the Low Level Qualifier of the data set. The high level qualifier is specified in the ISPF Client when you load, or is specified in the build definition
    - This allows data set definitions to be generic across versions, with version specific middle level qualifiers specified by the user, or by the build

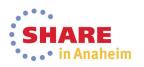

#### **Data set definitions**

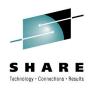

| BLZACTIV.asm 🖾 Source 🛛                                            |                       |               |   |
|--------------------------------------------------------------------|-----------------------|---------------|---|
| Data Set Definition                                                |                       | le Save       | R |
| Name: Source Project Are                                           | ea: Rational Team Con | ncert         |   |
| General                                                            | Data Set Characteri   | stics         | • |
| Description: Source                                                | Data class:           |               |   |
| , source                                                           | Storage class:        |               |   |
| <b>~</b>                                                           | Management class:     |               |   |
| Usage                                                              | Volume serial:        |               | Å |
| Obstination data set for a zFolder New data set used for build     | Generic unit:         |               | - |
| Existing data set used for build                                   | Space units:          | Cylinders 🗸   |   |
| Temporary data set used for build                                  | Primary quantity:     | 10            | P |
| Data set name: SOURCE Member:                                      | Secondary quantity:   | 5             | V |
| Add data set prefix from build definition to data set name         | Directory blocks:     | 0             |   |
| Ignore changes to this system definition during a dependency build | Record format:        | FB            |   |
|                                                                    | Record length:        | 80            |   |
|                                                                    | Block size:           | 27920         |   |
|                                                                    | Data set type:        | Library(PDSE) | ľ |
|                                                                    | L                     |               |   |

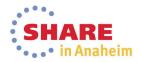

# **Language Definitions and Translators**

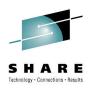

- Language definitions are required for source to load
  - Define a dummy langauge definition if you are not going to build
  - Define Language definitions for source types that are going to be built
- Translators define the actual build process, for example a PL/I compile or a link-edit

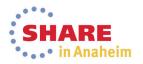

# Language Definitions and Translators

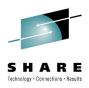

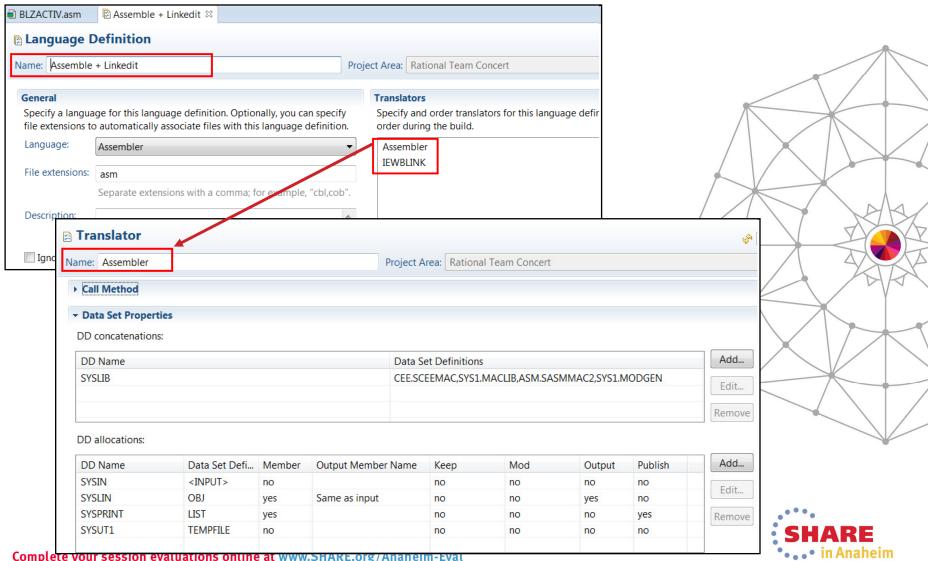

21 Complete your session evaluations online at www.SHARE.org/Ananeim-Eval

#### Translator comparison to JCL using data set definitions

|                                                                                        |                                                     |                                 |                                   |           |           | ία c        | ata Set Defini | itions       | L    |
|----------------------------------------------------------------------------------------|-----------------------------------------------------|---------------------------------|-----------------------------------|-----------|-----------|-------------|----------------|--------------|------|
|                                                                                        |                                                     | 🖻 Translate                     | or                                |           |           |             | JKE Assembl    |              |      |
|                                                                                        |                                                     |                                 |                                   |           |           |             | IKE BIND file  | es           | A    |
|                                                                                        |                                                     | Name: JKE CO                    | OBOL compilation (CICS&DB         | 2)        |           |             | 🖁 JKE BMS ma   | ps           | I    |
| JCL Line                                                                               | Corresponding data                                  |                                 |                                   |           |           |             | JKE CEE.SCE    |              | A    |
|                                                                                        | set definition name                                 | General                         |                                   |           |           |             | JKE CICS.SDI   |              | ľ    |
|                                                                                        |                                                     |                                 |                                   |           |           |             | JKE CICS.SDI   |              | I    |
| COBOL EXEC PGM=IGYCRCTL,REGION=2048K,                                                  | COBOL Compiler                                      | Description                     |                                   |           |           |             |                |              | 1    |
|                                                                                        |                                                     |                                 |                                   |           |           |             | L JKE COBOL.S  |              | ľ    |
|                                                                                        |                                                     |                                 |                                   |           |           |             | JKE COBOL (    |              | 1    |
| XX PARM=('EXIT(ADEXIT(ELAXMGUX))',<br>XX 'ADATA',                                      | No DSD                                              | - Call Meth                     | a d                               |           |           |             | JKE Copybo     |              | ľ    |
| XX 'LIB',                                                                              |                                                     |                                 |                                   |           |           |             | JKE DB2.SDS    |              | 1    |
| XX 'TEST(NONE,SYM,SEP)',                                                               |                                                     | Called pr                       | ogxam                             |           |           |             |                |              | 1    |
| XX 'LIST',<br>XX 'FLAG(I,I)'&CICS&DB2&COMP)                                            |                                                     | Data set o                      | definition. JKE COBOL comp        | oiler     |           |             |                | Browse.      | -    |
|                                                                                        |                                                     | Data set o                      |                                   |           |           |             |                |              | 1    |
|                                                                                        |                                                     | Default o                       | ptions. EXIT(ADEXIT(ELA           | XMGUX)),A | DATA,LIB, | TEST(NONE   | ,SYM,SEP),LI   | ST,FLAG(I,I) |      |
| XXSTEPLIB DD DISP=SHR,                                                                 |                                                     | DD name                         | - lint                            |           |           |             |                |              | -    |
| <br>JCL - DISP=SHR,DSN=COBOL.V4R2.SIGYCOMP                                             | COBOL.SIGYCOMP                                      | DD name                         | S IISC                            |           |           |             |                |              | Þ    |
| JCL- DISP=SHR,DSN=RDZ.V8R0M3.SFEKLOAD                                                  | WDZ.SFEKLOAD                                        | Maximum ret                     | urn code: 4                       |           |           |             |                |              | ł    |
| JCL- DISP=SHR,DSN=CICSTS.V4R1.CICS.SDFHLOAD                                            | CICS.SDFHLOAD                                       |                                 |                                   |           |           |             |                |              | k    |
| JCL- DISP=SHR,DSN=DB2.DB40.SDSNLOAD                                                    | DB2.SDSNLOAD                                        | <ul> <li>Data Set Pr</li> </ul> | operties                          |           |           |             |                |              |      |
|                                                                                        |                                                     | DD concaten                     | ations:                           |           |           |             |                |              |      |
| COBOL.SYSLIB DD DISP=SHR,<br>DSN=F057699.TEST.RTC.COPY                                 | Copybooks                                           | DD Name                         |                                   | Data Set  | Definitio | ns          |                | Add          |      |
| DSN=F037699.TEST.RTC.COPT                                                              |                                                     | SYSLIB                          | JKE Copybooks, JK E CICS. SDFHCOB |           |           | COB         |                |              |      |
| COBOL. <mark>SYSIN</mark> DD DISP=SHR,                                                 | <input/> represents the                             | TASKLIB                         |                                   |           |           | OMP,JKE CIC |                | Edit         | ſ    |
| // DSN=F057699.TEST.RTC.COBOL(EPSCMORT)                                                | source file associated with the language definition |                                 |                                   |           |           |             |                | Remove       | 1    |
|                                                                                        | being built                                         |                                 |                                   |           |           |             |                | Keniove      |      |
|                                                                                        |                                                     | DD allocatio                    | ns:                               |           |           |             |                |              | -    |
|                                                                                        | Tammanan fila (akia shala)                          | DD Name                         | Data Set Definition               | Member    | Keep      | Output      | Publish        | Add          |      |
| //COBOL.SYSLIN DD DSN=&&OBJ,SPACE=(TRK,(3,3)),<br>// UNIT=SYSDA, DISP=(NEW,PASS)       | Temporary file (object deck)                        | SYSIN                           | <input/>                          | no        | no        | no          | no             | Edit         | 1    |
| // DCB=(RECFM=FB,LRECL=256,BLKSIZE=2560)                                               |                                                     | SYSLIN                          | JKE Temporary file (obje          | no        | yes       | no          | no             | Lun          | ٢    |
|                                                                                        |                                                     | DBRMLIB                         | JKE DBRM library                  | yes       | no        | yes         | no             | Remove       |      |
| SYSUT1 DD UNIT=SYSALLDA,SPACE=(CYL,(1,1))                                              | Temporary file                                      | SYSPRINT                        | JKE Temporary file                | no        | no        | no          | yes            |              |      |
| SYSUT2 DD UNIT=SYSALLDA,SPACE=(CYL,(1,1))<br>SYSUT3 DD UNIT=SYSALLDA,SPACE=(CYL,(1,1)) |                                                     | SYSADATA                        | JKE Temporary file                | no        | no        | no          | no             |              |      |
| SYSUT4 DD UNIT=SYSALLDA,SPACE=(CYL,(1,1))                                              |                                                     | SYSXMLSD                        | JKE Temporary file                | no        | no        | no          | no             |              |      |
| SYSUT5 DD UNIT=SYSALLDA,SPACE=(CYL,(1,1))                                              |                                                     | SYSUT1                          | JKE Temporary file                | no        | no        | no          | no             |              |      |
| SYSUT6 DD UNIT=SYSALLDA,SPACE=(CYL,(1,1))<br>SYSUT7 DD UNIT=SYSALLDA,SPACE=(CYL,(1,1)) |                                                     | SYSUT2                          | JKE Temporary file                | no        | no        | no          | no             | -            |      |
|                                                                                        |                                                     |                                 | JKE Temporary file                | no        | no        | no          | no             | -            | I    |
| 2 Complete your session evaluations online at www                                      | .SHAKE.org/Anahei                                   |                                 |                                   |           |           |             |                | -            |      |
|                                                                                        |                                                     | SYSUT4                          | IKE Temporary file                | no        | no        | no          | no             |              | يول. |

AR MIN

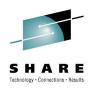

- The Rational Team Concert ISPF Client is installed as part of the Build System Toolkit FMID (HRBT406)
- Consists of normal ISPF components, panels, messages, load modules
- Also has a Java daemon that handles communication to the RTC server
- A number of system programmer and RACF administrator activities need to be performed before the ISPF Client will work
- Running the SMP/E install will lay down the PDSEs and HFS components required

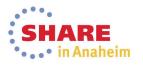

#### **Installed components**

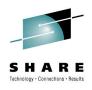

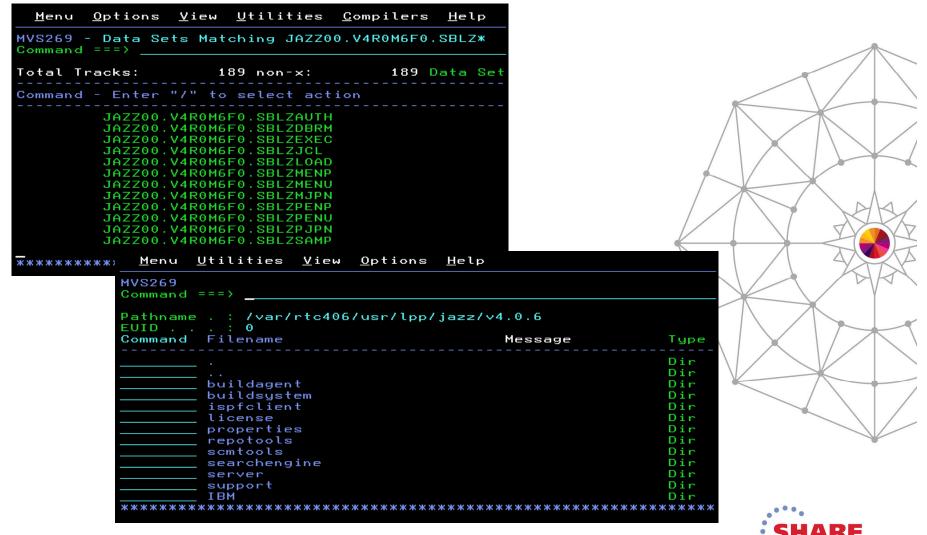

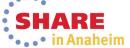

24 Complete your session evaluations online at www.SHARE.org/Anaheim-Eval

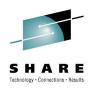

- Follow the configuration instructions in the online infocenter
  - For z/OS we have provided a checklist to make this easier https://jazz.net/helpdev/clm/index.jsp?re=1&topic=/com.ibm.jazz.install.doc/topics/t\_ checklist\_zos.html&scope=null
  - In addition there is a printable PDF copy as we know how z/OS folk like the old fashoned ways: http://www-01.ibm.com/support/docview.wss?uid=swg27041016
- In RTC v5.0 we hope to provide a config utility to ease the pain of the installation tasks
  - More of that later

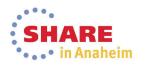

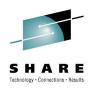

- As a checklist however the following tasks need to be performed
  - Run the BLZCPBTK job to create directories, copy config files and tailor them
    - In particular the ispfdmn.conf
  - Tailor and run RACF job BLZRACFT
    - Pay particular attention to the activation of the APPL and PTKTDATA classes
  - Create the ISPF daemon started tasks, by default:
    - BLZISPFD to start the daemon
    - BLZISPFS to cleanly stop the daemon
  - The ispfdmn.conf should already be configured sufficiently, but you may want to change some of the default configuration

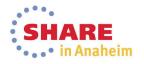

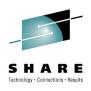

- Additional system programmer tasks
  - Set one of the following
    - MAXASSIZE to 2GB in the BPXPRMxx member
    - ASSIZEMAX to 2GB in the OMVS segment for the ISPF Daemon started task userid
  - Make sure hlq.SBLZAUTH, which contains the BLZPASTK module, is in the linklist and APF authorised
  - Add BLZPASTK to the AUTHPGM list in IKJTSOxx, e.g.
    - AUTHPGM NAMES(IEBCOPY, BLZPASTK)
- Start the ISPF daemon

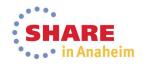

# **Using the RTC ISPF Client**

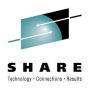

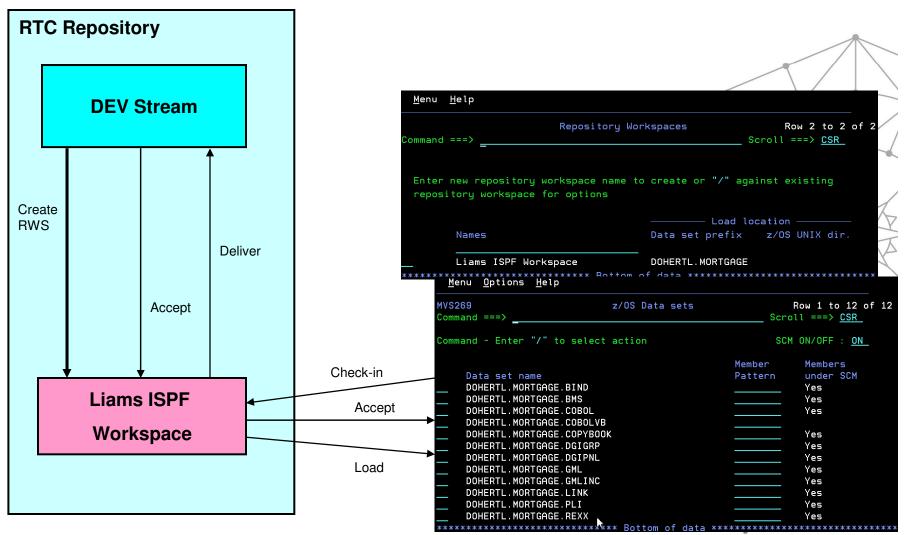

•••• in Anaheim

#### Using the RTC ISPF Client

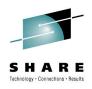

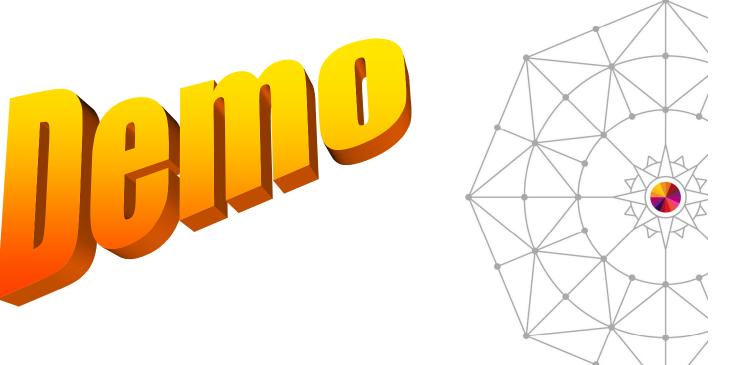

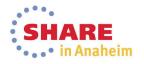

29 Complete your session evaluations online at www.SHARE.org/Anaheim-Eval

# **RTC Configuration Utility**

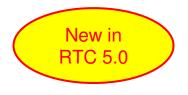

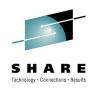

- Will be offered as a technical preview in RTC v5.0
- Provide a workflow based configuration, tailored to which components of RTC you are installing on z/OS
- Provide an Installation Verification Process (IVP)

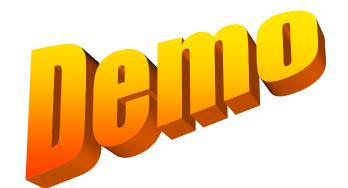

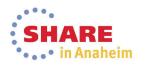

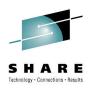

- In order to build our programs we need to configure a number of things
  Build Agent configuration
  Start Build Agent on z/OS
  - Build Engine to point to the Build Agent in the RTC Repository
  - Build Definition
    - Including a Build workspace

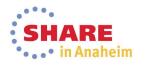

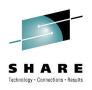

- As a checklist however the following tasks need to be performed, you may have done these already as part of the ISPF Client set-up
  - Run the BLZCPBTK job to create directories, copy config files and tailor them
    - In particular the startbfa.sh
    - and bfagent.conf
  - Tailor and run RACF job BLZRACFT
  - Create a password file using job BLZBPASS
  - The startbfa.sh and bfagent.conf will be partially configured, but you will need to change some of the default configuration:
    - port number in the bfagent.conf
    - Build userid and location of the password file in startbfa.sh
  - Create and start the Build Forge Agent started task, by default:
    - BLZBFA
    - Alternatively start the agent directly from the HFS

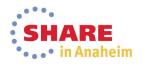

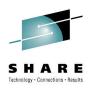

- Gotcha...
  - If the userid that started the agent on z/OS is not UID=0 then...
    - In bfagent.conf you will need to modify the magic login directive
      - Navigate to the bfagent directory where the product is installed: (/usr/lpp/jazz/v4.0.6/buildagent) and issue command: bfagent –P <password>
      - Cut/paste the returned password into the magic\_login directive
      - Remember to enter the correct userid, which must be the TSO userid that you specify on the build engine screen: magic\_login lxd1:8d7d38d8430b164572f36c5b2e91ba8df1cbbf9f363258c6

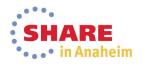

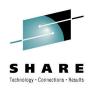

- Create a build engine through the Eclipse interface
  - Specify the machine where the agent is running
  - Specify the port it is running on
  - Specify a TSO userid/password on that machine/

| <b>Build Engine</b>                                                             | 2                                                |                       |                            | A [c    |
|---------------------------------------------------------------------------------|--------------------------------------------------|-----------------------|----------------------------|---------|
| build Engine                                                                    | -                                                |                       |                            | 🗞 Sav   |
| SHARE RTC Lat                                                                   | Project engine                                   | Project or Team A     | rea: SHARE RTC Lab Project | Browse. |
|                                                                                 | ates to RTC server's JSSE                        |                       |                            | -       |
| attempting conne                                                                | ctions. See documentat                           | ion for more details. |                            |         |
| Hostname:*                                                                      | mvs1.centers.ihost.com                           |                       | Test Connection Clear Test |         |
|                                                                                 |                                                  |                       |                            |         |
|                                                                                 | 8093<br>entication                               |                       |                            |         |
| uild Agent Autho                                                                |                                                  | on settings.          |                            |         |
| Build Agent Auth<br>Specify the Build A                                         | entication                                       | on settings.          |                            |         |
| Port:*<br>Build Agent Author<br>Specify the Build A<br>User name:*<br>Password: | entication<br>Agent login authenticatio          | on settings.          |                            |         |
| Build Agent Authors<br>Specify the Build A<br>User name:*                       | entication<br>Agent login authentication<br>Ixd1 | on settings.          |                            |         |
| Suild Agent Author<br>Specify the Build A<br>User name:*<br>Password:           | entication<br>Agent login authentication<br>Ixd1 | on settings.          |                            |         |

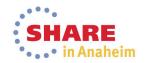

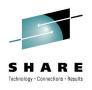

- Create a build definition through the Eclipse interface
  - Specify the build agent to use
  - Contains the build characteristics
  - Repository workspace that flows to team stream containing the source code
  - Repository workspace must be readable by the build user
  - What do I want to build? Whole repository workspace or subset of programs
  - Language definitions to be built
  - Sandbox location (PDS HLQ)

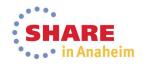

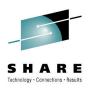

| ■ SHARE RTC Lab Project build 🛛                    |                             |                                 |              |          |      |
|----------------------------------------------------|-----------------------------|---------------------------------|--------------|----------|------|
| Build Definition *                                 |                             |                                 |              | 💣 🗞 Save |      |
| ID: SHARE RTC Lab Project build                    | Project or Team Area:       | SHARE RTC Lab Project           |              | Browse   |      |
| Build Workspace                                    |                             |                                 |              | <b>^</b> |      |
| Specify the repository workspace from which to     | o build. It should have the | stream you want to build as its | flow target. |          |      |
| Workspace:* SHARE RTC Lab Project Build W          | /orkspace                   |                                 | Select       | Create   | AA   |
|                                                    |                             |                                 |              | =        | TA A |
| Load Options                                       |                             |                                 |              |          |      |
| Specify file extraction details. Properties can be | e referenced using \${prop  | ertyName}.                      |              |          | AVA  |
| Load directory:* /shareuser/lxd1/RTCLabBui         | ld                          |                                 |              |          |      |
| Delete directory before loading                    |                             |                                 |              |          |      |
| Resource prefix:* LXD1.RTCBUILD                    |                             |                                 |              |          |      |
| Load workspace to the load directory at the        | beginning of the build.     |                                 |              |          |      |
| Load workspace to the resource with the resource   | source prefix at the beginr | ning of the build.              |              |          |      |
| Create folders for components                      |                             |                                 |              |          |      |
| Overview Schedule Properties Output Publishing     | g Jazz Source Control z/C   | OS Dependency Build             |              | •        |      |

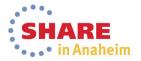

#### Using the builds in RTC

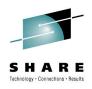

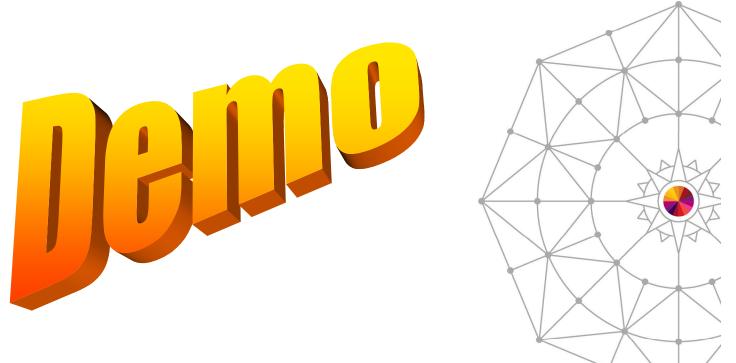

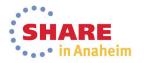

37 Complete your session evaluations online at www.SHARE.org/Anaheim-Eval

#### RTC z/OS builds : How it all hangs together

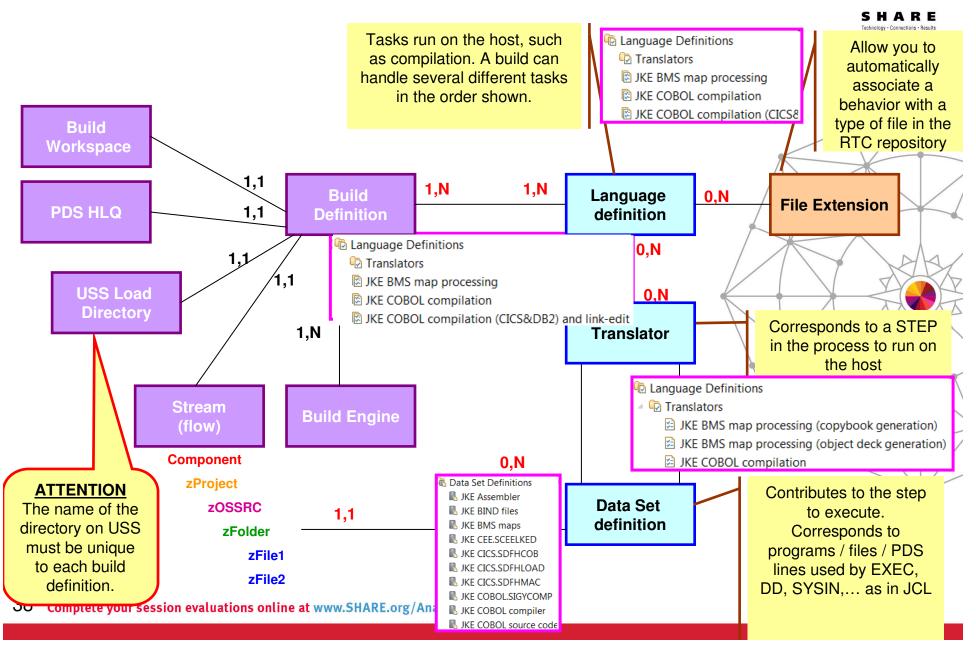

# Less common stuff stored in RTC

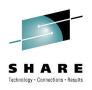

- SDF-II objects
  - <u>http://www.ibm.com/developerworks/rational/library/screen-definition-ii-rational-team-concert/index.html</u>
- ISPF DTL
  - <u>http://www.ibm.com/developerworks/rational/library/configure\_rational-team-concert-build-dtl-components</u>
- Other usefull stuff...
  - <u>https://www.ibm.com/developerworks/community/blogs/Liam</u>
     <u>Doherty/?lang=en</u>

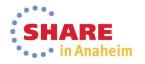

### **Additional Resources**

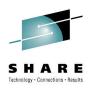

#### Jazz.net

- https://jazz.net/library/
  - Articles, videos, tips, documentation, and more
- <u>https://jazz.net/library/#type=video&project=rational-team\_concert</u>
  - Videos on various RTC features. Just search for keywords

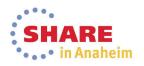